# **Prescient**

*Release 2.0.2*

**Prescient Developers**

**Dec 15, 2021**

# **CONTENTS:**

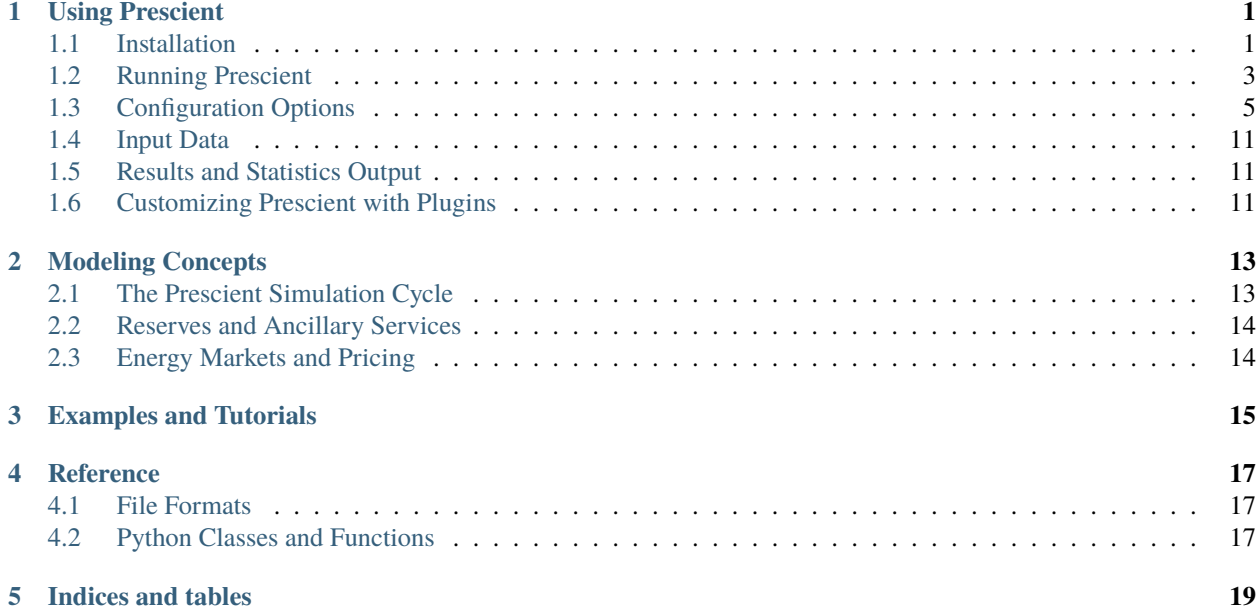

**ONE**

#### **USING PRESCIENT**

### <span id="page-4-1"></span><span id="page-4-0"></span>**1.1 Installation**

Prescient is a python package with a number of dependencies and prerequisites.

To install Prescient, follow these steps:

- *[Install python](#page-4-2)*
- *[Get Prescient source code](#page-4-3)*
- *[Install dependencies](#page-4-4)*
- *[Install a linear solver](#page-5-0)*
- *[Install the Prescient python package](#page-5-1)*
- *[Verify your installation](#page-5-2)*

#### <span id="page-4-2"></span>**1.1.1 Install python**

Prescient requires python 3.7 or later. We recommend installing [Anaconda](https://www.anaconda.com) to manage python and other dependencies.

#### <span id="page-4-3"></span>**1.1.2 Get Prescient source code**

The latest stable version of Prescient can be acquired as source from [the Prescient github project,](https://github.com/grid-parity-exchange/Prescient) either by downloading a zip file of the source code or by cloning the *main* branch of the github repository.

#### <span id="page-4-4"></span>**1.1.3 Install dependencies**

Prescient runs in a python environment that must include a number of python prerequisites. You may want to create a python environment specifically for Prescient. To create a new Anaconda environment that includes Prescient's prerequisites, issue the following command from the root folder of the Prescient source code:

conda env create -f environment.yml

The command above will create an environment named *prescient*. To use a different name for the environment, add the *-n* option to the command above:

conda env create -n nameOfYourChoice -f environment.yml

Once you have create the new environment, make it the active environment:

conda activate prescient

If you are using something other than Anaconda to manage your python environment, use the information in *environment.yml* to identify which packages to install.

#### <span id="page-5-0"></span>**1.1.4 Install a linear solver**

Prescient requires a mixed-integer linear programming (MILP) solver that is compatible with [Pyomo.](https://pyomo.readthedocs.io) Options include open source solvers such as CBC or GLPK, and commercial solvers such as CPLEX, Gurobi, or Xpress.

The specific mechanics of installing a solver is specific to the solver and/or the platform. An easy way to install an open source solver on Linux and Mac is to install the CBC Anaconda package into the current conda environment:

conda install -c conda-forge coincbc

**Tip:** Be sure to activate the correct python environment before running the command above.

Note that the CBC solver is used in most Prescient tests, so you may want to install it even if you intend to use another solver in your own runs.

#### <span id="page-5-1"></span>**1.1.5 Install the Prescient python package**

The steps above configure a python environment with Prescient's prerequisites. Now we must install Prescient itself. From the prescient python environment, issue the following command:

pip install -e .

This will update the active python environment to include Prescient's source code. Any changes to Prescient source code will take affect each time Prescient is run.

This command will also install a few utilities that Prescient users may find useful, including *runner.py* (see *[Running](#page-6-0) [Prescient](#page-6-0)*).

#### <span id="page-5-2"></span>**1.1.6 Verify your installation**

Prescient is packaged with tests to verify it has been set up correctly. To execute the tests, issue the following command:

python -m unittest tests/simulator\_tests/test\_sim\_rts\_mod.py

This command runs the tests using the CBC solver and will fail if you haven't installed CBC. The tests can take as long as 30 minutes to run, depending on your machine. If Prescient was installed correctly then all tests should pass.

### <span id="page-6-0"></span>**1.2 Running Prescient**

There are three ways to launch and run Prescient:

- With a configuration file, *[using runner.py](#page-6-1)*
- With command line options, *[using the prescient module](#page-6-2)*
- From python code, *[using in-code configuration](#page-7-0)*

In all three cases, the analyst supplies configuration values that identify input data and dictate which options to use during the Prescient simulation. Configuration options can be specified in a configuration file, on the command line, in-code, or a combination of these methods, depending on how Prescient is launched.

To see what configuration options are available, see *[Configuration Options](#page-8-0)*.

#### <span id="page-6-1"></span>**1.2.1 Launch with runner.py**

Prescient can be run using *runner.py*, a utility which is installed along with Prescient (see *[Install the Prescient python](#page-5-1) [package](#page-5-1)*). Before executing *runner.py*, you must create a configuration file indicating how Prescient should be run. Here is an example of a configuration file that can be used with *runner.py*:

```
command/exec simulator.py
```

```
--data-directory=example_scenario_input
--output-directory=example_scenario_output
--input-format=rts-gmlc
--run-sced-with-persistent-forecast-errors
--start-date=07-11-2024
--num-days=7
--sced-horizon=1
--sced-frequency-minutes=10
--ruc-horizon=36
```
Because runner.py can potentially be used for more than launching Prescient, the first line of the configuration file must match the line shown in the example above. Otherwise runner.py won't know that you intend to run Prescient.

All subsequent lines set the value of a configuration option. Configuration options are described in *[Configuration](#page-8-0) [Options](#page-8-0)*.

Once you have the configuration file prepared, you can launch Prescient using the following command:

runner.py config.txt

where *config.txt* should be replaced with the name of your configuration file.

#### <span id="page-6-2"></span>**1.2.2 Launch with the** *prescient* **module**

Another way to run Prescient is to execute the *prescient.simulator.prescient* module:

python -m prescient.simulator.prescient <options>

where *options* specifies the configuration options for the run. An example might be something like this:

```
python -m prescient.simulator.prescient --data-directory=example_scenario_input --output-
˓→directory=example_scenario_output --input-format=rts-gmlc --run-sced-with-persistent-
˓→forecast-errors --start-date=07-11-2024 --num-days=7 --sced-horizon=1 --sced-frequency-
→minutes=10 --ruc-horizon=36
```
(continued from previous page)

Configuration options can also be specified in a configuration file:

```
python -m prescient.simulator.prescient --config-file=config.txt
```
Note that if you use the *–config-file* option, it must be the only option on the command line.

Running the *prescient* module allows you to run Prescient without explicitly installing it, as long as Prescient is found in the python module search path.

#### <span id="page-7-0"></span>**1.2.3 Running Prescient from python code**

Prescient can be configured and launched from python code:

```
from prescient.simulator import Prescient
Prescient().simulate(
        data_path='deterministic_scenarios',
        simulate_out_of_sample=True,
        run_sced_with_persistent_forecast_errors=True,
        output_directory='deterministic_simulation_output',
        start_date='07-10-2020',
        num_days=7,
        sced_horizon=4,
        reserve_factor=0.0,
        deterministic_ruc_solver='cbc',
        sced_solver='cbc',
        sced_frequency_minutes=60,
        ruc_horizon=36,
        enforce_sced_shutdown_ramprate=True,
        no_startup_shutdown_curves=True)
```
The code example above creates an instance of the Prescient class and passes configuration options to its *simulate()* method. Another option is to set values on a configuration object, and then run the simulation after configuration is done:

```
from prescient.simulator import Prescient
p = Prescient()
config = p.configconfig.data_path='deterministic_scenarios'
config.simulate_out_of_sample=True
config.run_sced_with_persistent_forecast_errors=True
config.output_directory='deterministic_simulation_output'
config.start_date='07-10-2020'
config.num_days=7
config.sced_horizon=4
config.reserve_factor=0.0
config.deterministic_ruc_solver='cbc'
config.sced_solver='cbc'
config.sced_frequency_minutes=60
```
(continued from previous page)

```
config.ruc_horizon=36
config.enforce_sced_shutdown_ramprate=True
config.no_startup_shutdown_curves=True
```
p.simulate()

Managing configuration in code is very flexible. The example below demonstrates a combination of approaches to configuring a prescient run:

```
from prescient.simulator import Prescient
simulator = Precision()# Set some configuration options using the simulator's config object
config = simulator.config
config.data_path='deterministic_scenarios'
config.simulate_out_of_sample=True
config.run_sced_with_persistent_forecast_errors=True
config.output_directory='deterministic_simulation_output'
# Others will be stored in a dictionary that can
# potentially be shared among multiple prescient runs
options = {
    'start_date':'07-10-2020',
    'sced_horizon':4,
    'reserve_factor':0.0,
    'deterministic_ruc_solver':'cbc',
    'sced_solver':'cbc',
    'sced_frequency_minutes':60,
    'ruc_horizon':36,
    'enforce_sced_shutdown_ramprate':True,
    'no_startup_shutdown_curves':True,
}
# And finally, pass the dictionary to the simulate() method,
# along with an additional function argument.
simulator.simulate(**options, num_days=7)
```
# <span id="page-8-0"></span>**1.3 Configuration Options**

```
• Overview
```

```
• Option Data Types
```
• *[List of Configuration Options](#page-9-2)*

#### <span id="page-9-0"></span>**1.3.1 Overview**

Prescient configuration options are used to indicate how the Prescient simulation should be run. Configuration options can be specified on the command line, in a text configuration file, or in code, depending on how Prescient is launched (see *[Running Prescient](#page-6-0)*).

Each configuration option has a name, a data type, and a default value. The name used on the command line and the name used in code vary slightly. For example, the number of days to simulate is specified as *--num-days* on the command line, and *num\_days* in code.

### <span id="page-9-1"></span>**1.3.2 Option Data Types**

Most options use self-explanatory data types like *String*, *Integer*, and *Float*, but some data types require more explanation and may be specified in code in ways that are unavailable on the command line:

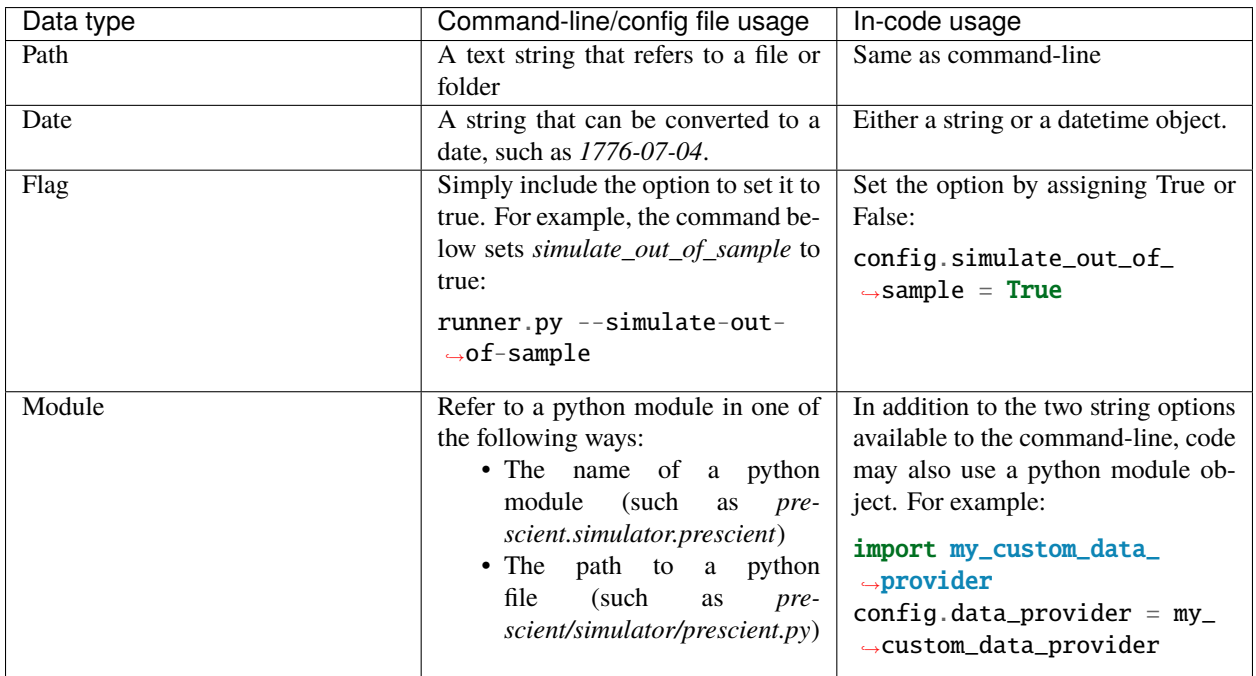

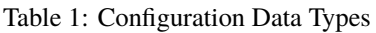

### <span id="page-9-2"></span>**1.3.3 List of Configuration Options**

The table below describes all available configuration options.

| Command-line                                 | In-Code Configu-    | Argument                                      | Description                                                                                                    |
|----------------------------------------------|---------------------|-----------------------------------------------|----------------------------------------------------------------------------------------------------|
| Option                                       | ration Property     |                                               |                                                                                                    |
| --config-file                                | config_file         | Path. Default=None.                           | Path to a file holding configuration op-<br>tions. Can be absolute or relative.<br>Cannot be set in code directly on a<br>configuration object. If specified, no<br>other command line options or func-<br>tion arguments are allowed.                                       |
| <b>General Options</b>                       |                     |                                               |                                                                                                    |
| --start-date                                 | start_date          | Default=2020-01-<br>Date.<br>01.              | The start date for the simulation.                                                                                                    |
| --num-days                                   | num_days            | Integer. Default=7                            | The number of days to simulate.                                                                                                    |
| <b>Data Options</b>                          |                     |                                               |                                                                                                    |
| --data-path<br><b>or</b><br>--data-directory | data_path           | Path. Default=input_data.                     | Path to a file or folder where input data<br>is located. Whether it should be a file<br>or a folder depends on the input for-<br>mat. See Input Data.                                                                                                    |
| --input-format                               | input_format        | String. Default=dat.                          | The format of the input data. Valid<br>values are <i>dat</i> and <i>rts_gmlc</i> . Ignored<br>when using a custom data provider.<br>See Input Data.                                                                                                    |
| --data-provider                              | data_provider       | Module. Default=No cus-<br>tom data provider. | A python module with a custom data<br>provider that will supply data to Pre-<br>scient during the simulation. Don't<br>specify this option unless you are<br>using a custom data provider; use<br>data_path and input_format instead.<br>See Custom Data Providers.          |
| --output-directory                           | output_directory    | Path. Default=outdir.                         | The path to the root directory to which<br>all generated simulation output files<br>and associated data are written.                                                                                                    |
| <b>RUC Options</b>                           |                     |                                               |                                                                                                    |
| --ruc_every-hours                            | ruc_every_hours     | Integer. Default=24                           | How often a RUC is executed, in<br>hours. Default is 24. Must be a divisor<br>of 24.                                                                                                    |
| --ruc-execution-<br>hour                     | ruc_execution_hour  | Integer. Default=16                           | Specifies an hour of the day the<br>RUC process is executed. If multiple<br>RUCs are executed each day (because<br>ruc_every_hours is less than 24), any<br>of the execution times may be spec-<br>ified. Negative values indicate hours<br>before midnight, positive after. |
| --ruc-horizon                                | ruc_horizon         | Integer. Default=48                           | The number of hours to include in each<br>RUC. Must be $\geq$ ruc_every_hours<br>and $\leq$ 48.                                                                                                    |
| --ruc-prescience-<br>hour                    | ruc_prescience_hour | Integer. Default=0.                           | The number of initial hours of each<br>RUC in which linear blending of fore-<br>casts and actual values is done, mak-<br>ing some near-term forecasts more ac-<br>curate.                                                                                                    |

Table 2: Configuration Options

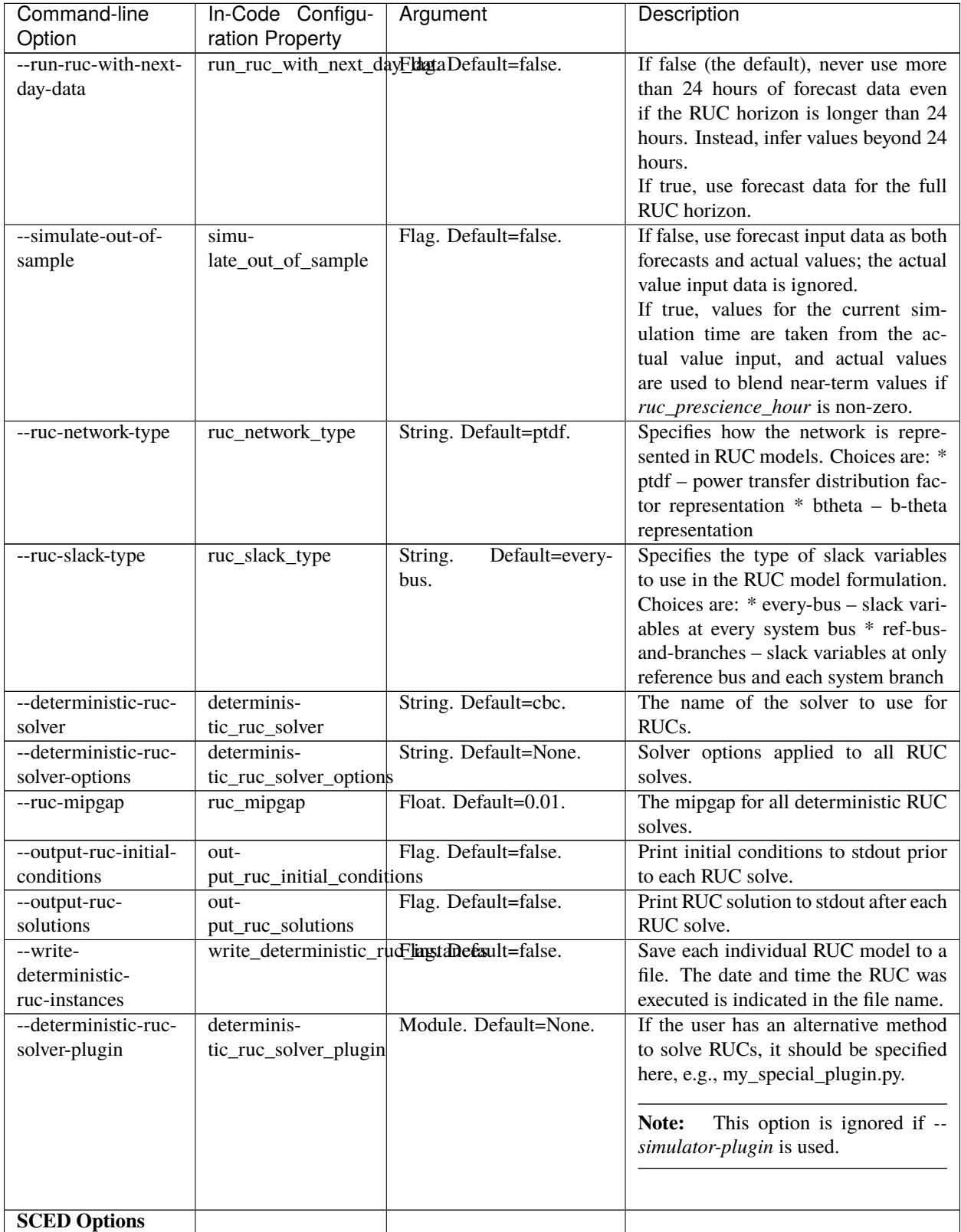

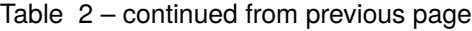

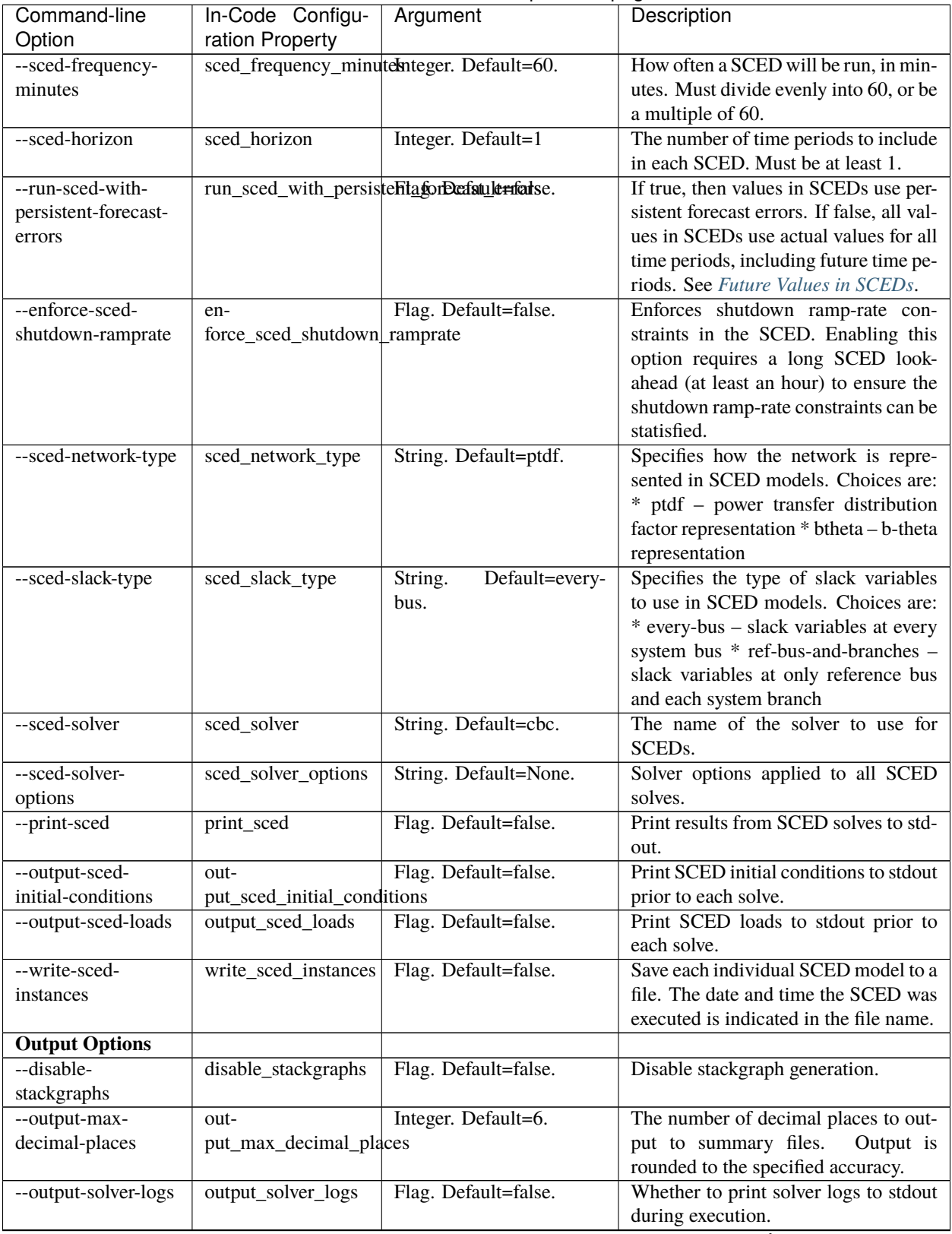

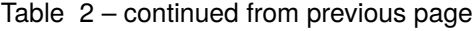

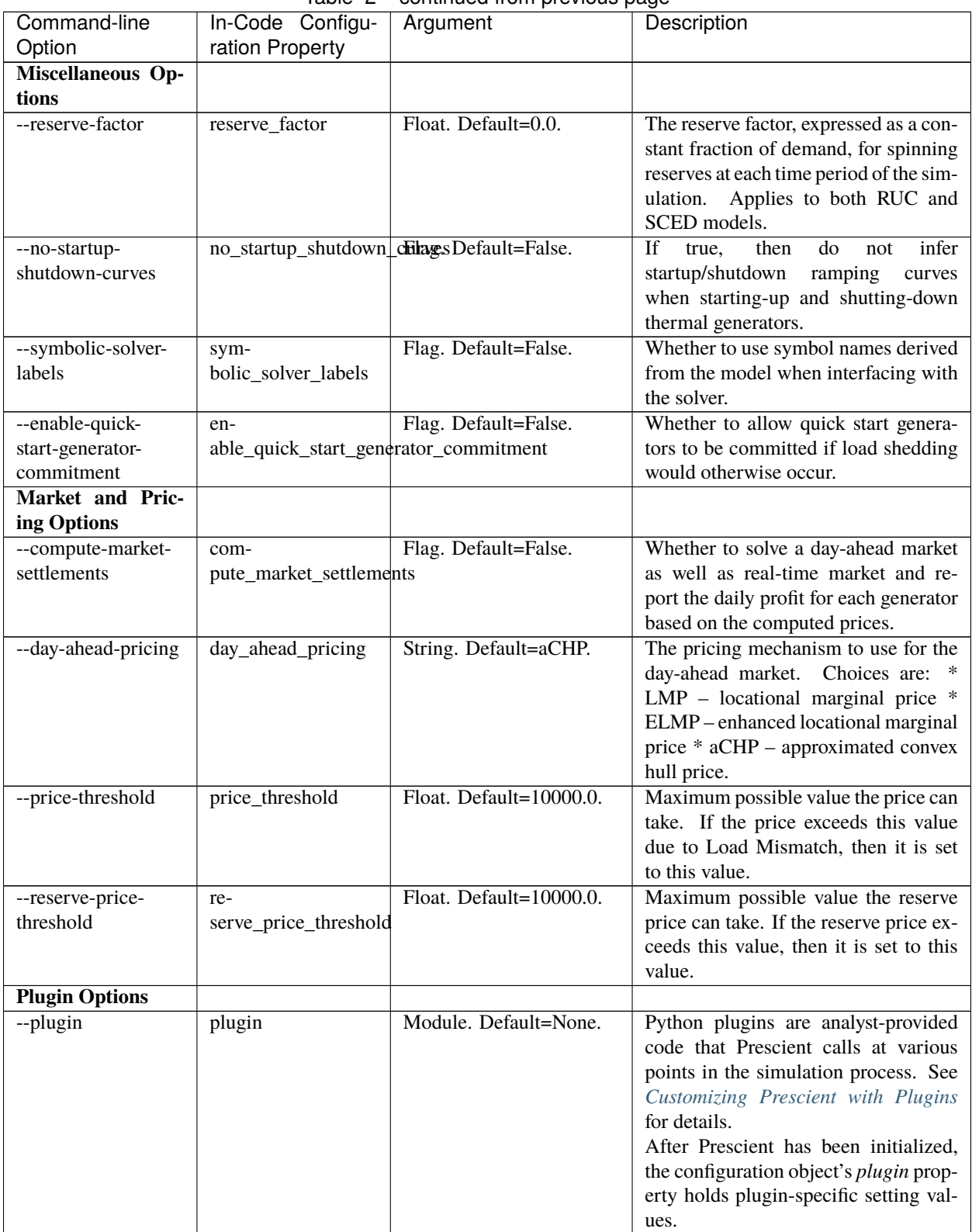

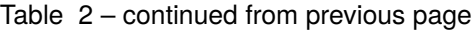

| Command-line       | In-Code Configu- | Argument              | Description                                                                                                    |
|--------------------|------------------|-----------------------|----------------------------------------------------------------------------------------------------|
| Option             | ration Property  |                       |                                                                                                    |
| --simulator-plugin | simulator_plugin | Module. Default=None. | A module that implements the engine<br>interface. Use this option to replace<br>methods that setup and solve RUC and<br>SCED models with custom implemen-<br>tations. |

Table 2 – continued from previous page

# <span id="page-14-0"></span>**1.4 Input Data**

### <span id="page-14-3"></span>**1.4.1 Custom Data Providers**

# <span id="page-14-1"></span>**1.5 Results and Statistics Output**

#### **Under Construction**

Documentation coming soon

# <span id="page-14-2"></span>**1.6 Customizing Prescient with Plugins**

#### **Under Construction**

Documentation coming soon

# **MODELING CONCEPTS**

# <span id="page-16-1"></span><span id="page-16-0"></span>**2.1 The Prescient Simulation Cycle**

**Note:** This was taken from a previous write-up and needs to be revisited.

Prescient simulates the operation of the network throughout a study horizon, finding the set of operational choices that satisfy demand at the lowest possible cost.

Prescient loops through two repeating phases, the reliability unit commitment (RUC) phase and the security constrained economic dispatch (SCED) phase. The RUC phase determines which dispatchable generators will be active in upcoming operational time periods. For each operational period within a RUC cycle, the SCED phase selects the dispatch level of each committed thermal generator.

The RUC phase occurs one or more times per day. Each time the RUC phase occurs, Prescient generates a unit commitment schedule that indicates which generators will be brought online or taken offline within the RUC's time horizon. The SCED phase occurs one or more times per hour. Each SCED selects a thermal dispatch level for each committed generator.

### **2.1.1 The RUC Phase**

More detailed description of the RUC. . .

The RUC phase occurs one or more times per day. Each time the RUC phase occurs, Prescient generates a unit commitment schedule that indicates which generators will be brought online or taken offline within the RUC's time horizon. The RUC schedule may begin immediately, or it may begin a number of hours after the RUC is generated.

### **2.1.2 The SCED Phase**

More detailed description of the SCED, including a high level description of the optimization problem being solved, and possibly a conversational description of some things that can be tweaked (such as how often a SCED runs).

#### <span id="page-17-2"></span>**Future Values in SCEDs**

**Warning:** Coming soon.

# <span id="page-17-0"></span>**2.2 Reserves and Ancillary Services**

# <span id="page-17-1"></span>**2.3 Energy Markets and Pricing**

**THREE**

# <span id="page-18-0"></span>**EXAMPLES AND TUTORIALS**

### **FOUR**

# **REFERENCE**

# <span id="page-20-1"></span><span id="page-20-0"></span>**4.1 File Formats**

#### **4.1.1 RTS-GMLC**

This is the main input format.

### **4.1.2 Pyomo DAT Files**

Old way to do it.

# <span id="page-20-2"></span>**4.2 Python Classes and Functions**

# **FIVE**

# **INDICES AND TABLES**

- <span id="page-22-0"></span>• genindex
- modindex
- search